## **DocuBank SAFE**

- You can elect to utilize the 1GB of storage provided to you for free as part of your complete DocuBank membership.
- You can also choose to never activate your DocuBank SAFE.

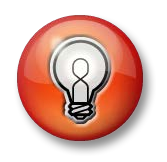

SAFE is an online repository for your vital personal documents. SAFE files are NOT accessible via your Emergency Card.

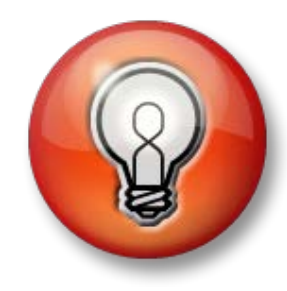

# **Things you should know**

- DocuBank cannot access files stored in your SAFE
- DocuBank does not have access to your SAFE password
- Files deleted from your SAFE cannot be restored by DocuBank
- SAFE files are automatically deleted 6 months after your DocuBank membership expires

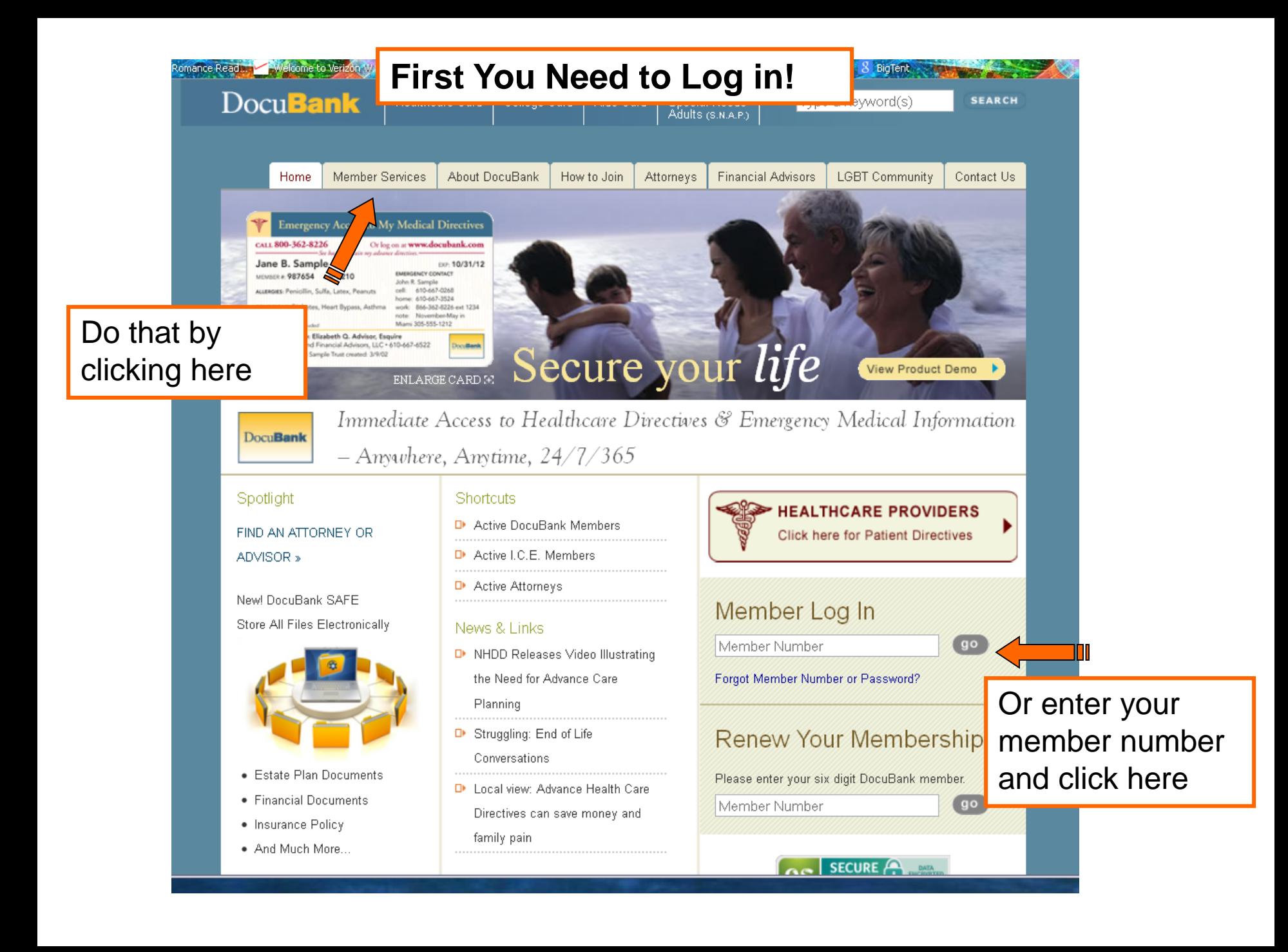

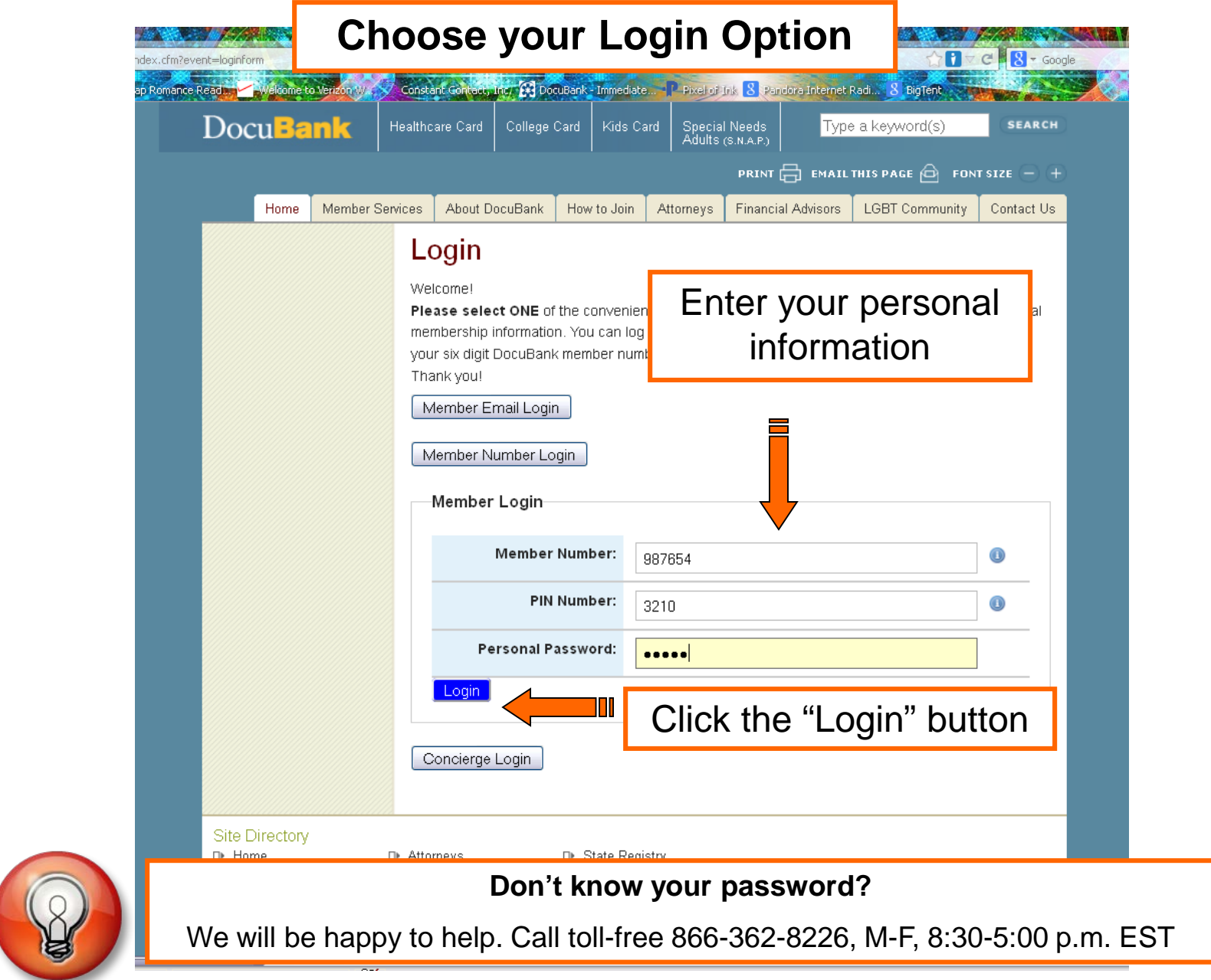

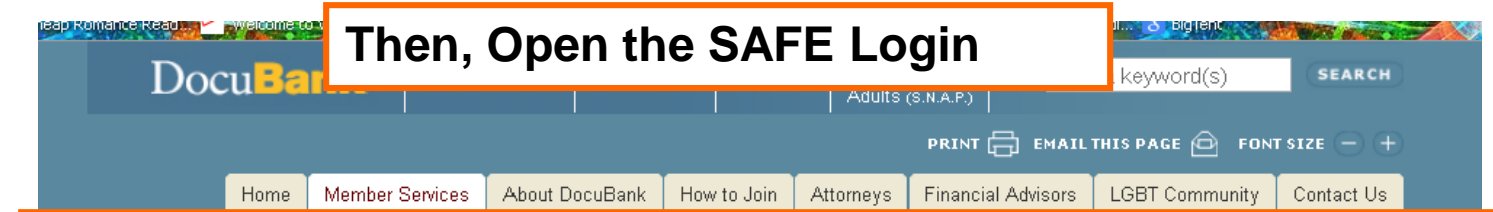

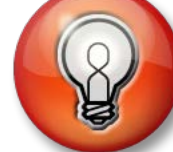

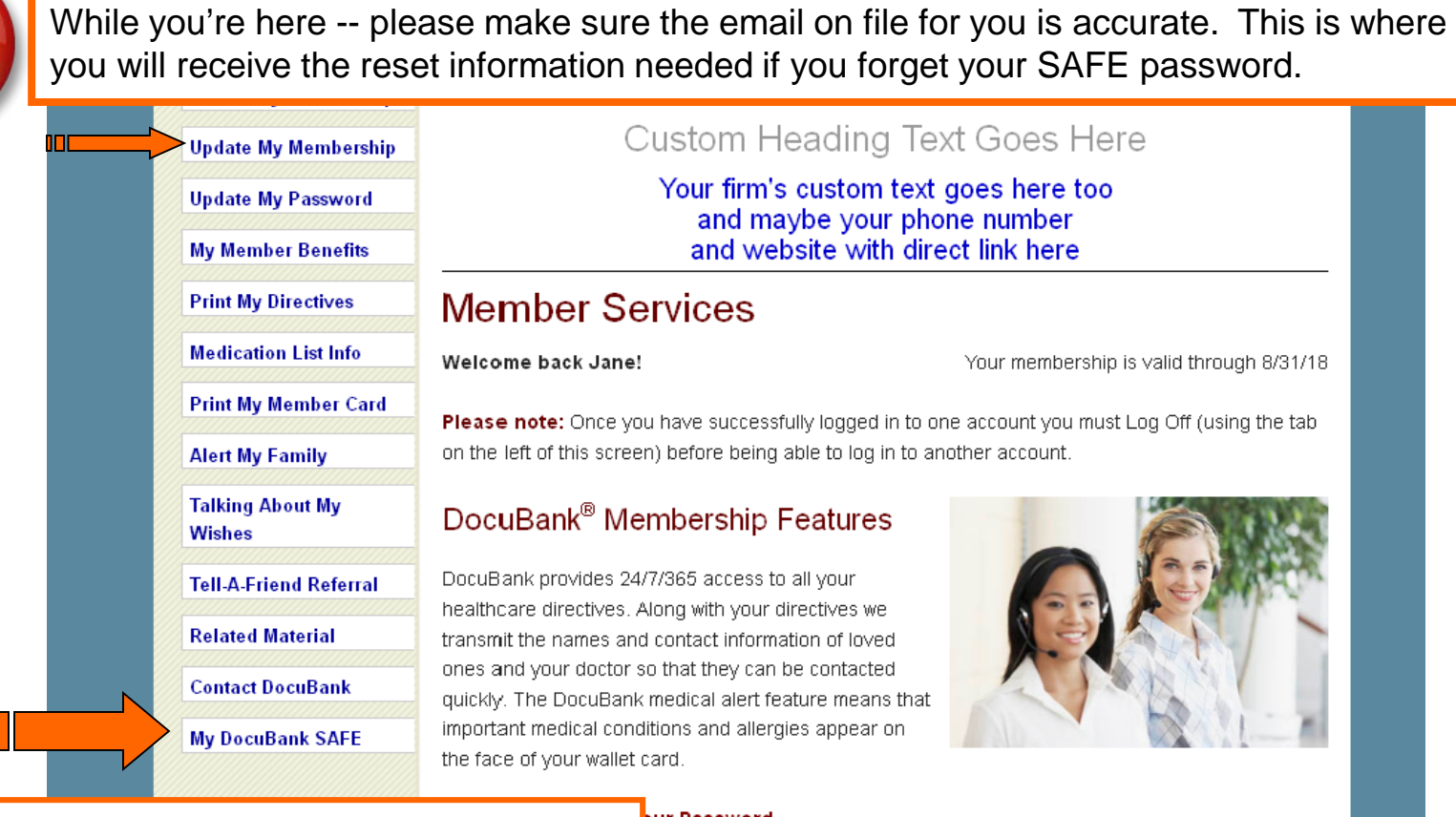

## Click "My DocuBank SAFE" button

#### **Pur Password**

rotection with DocuBank! You have an added level of protection for your **TOTITITIE** DUCUDATIK INTOPMATION. To change your DocuBank password, click here.

• Lost or Damaged Card? If you need a new card because your card was lost or damaged, click here to use our Contact Us service - we're happy to provide a replacement card at no charge. If you would like additional cards for friends or family members click here to request additional cards for a  $\mathbf{M}$ English (U.S.)

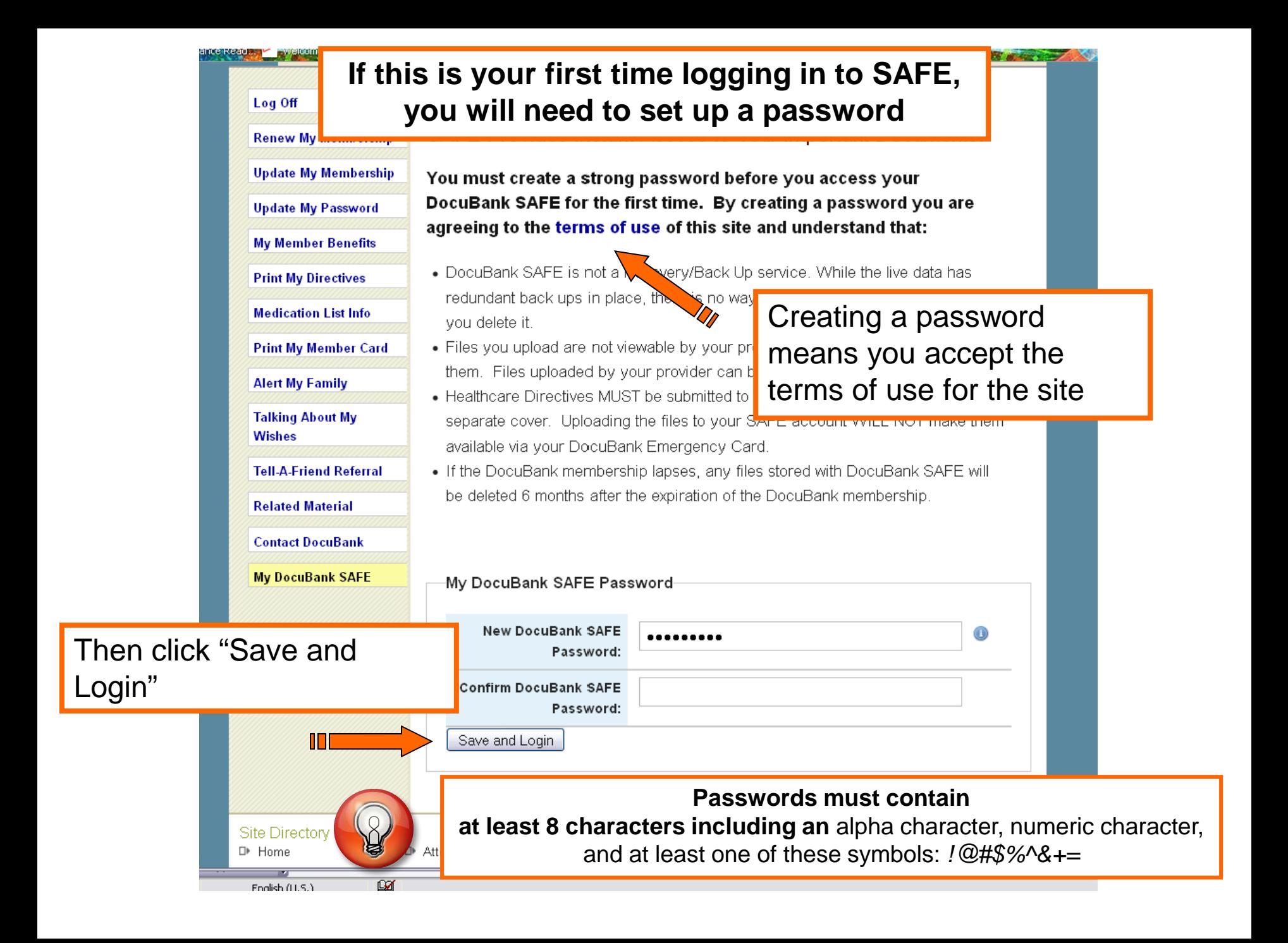

#### **You will see this home page**

ead ... Welcome to V BigTent **Update My Membership** and website with direct link here **Update My Password Your DocuBank SAFE My Member Benefits** A secure online repository for your important personal documents. **Print My Directives** You can store your: **Medication List Info Print My Member Card** • Estate Planning Documents (e.g. living trust, will, financial power of attorney) **Alert My Family** • Insurance Documents (e.g. policy, beneficiary **Talking About My** designations) **Wishes** • Financial Documents (deeds, real estate files) **Tell-A-Friend Referral** • Other Documents **Related Material** Your SAFE is accessible only by you with your password (and by anyone **Contact DocuBank** with whom you share this code). **My DocuBank SAFE** Your DocuBank SAFE can store up to 1GB of data. Upload your PDF documents using the button below and assign them a category. Only .pdf files can be uploaded to the DocuBank SAFE Share Change Password 0.00 GB of storage space is being used Add File **Estate Plan Documents from your Attorney Insurance Documents Financial Documents Real Estate Documents Legal Documents Personal Documents** 

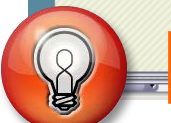

You can upload a file as soon as you log in.

#### **Now You Can Upload a File**

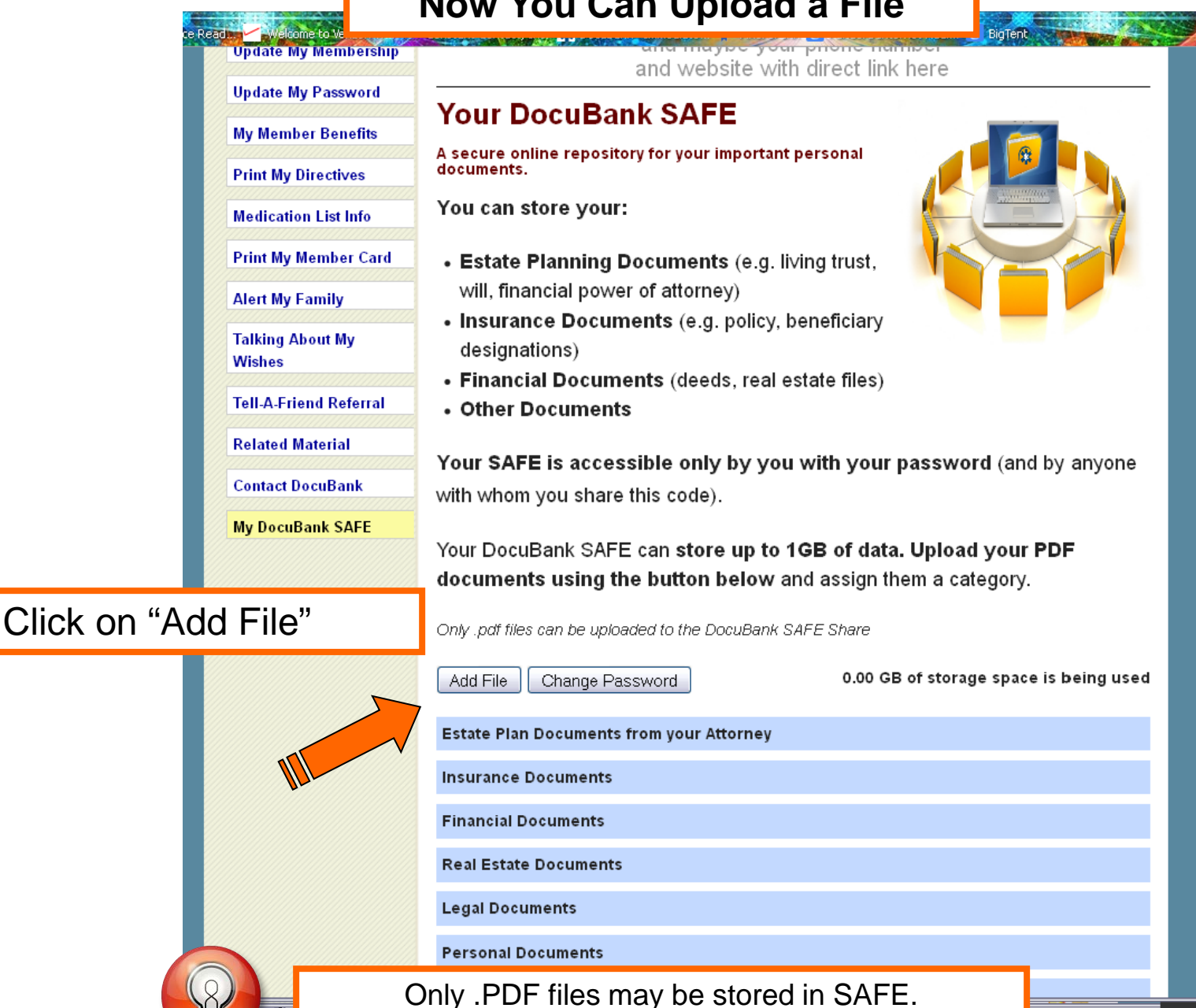

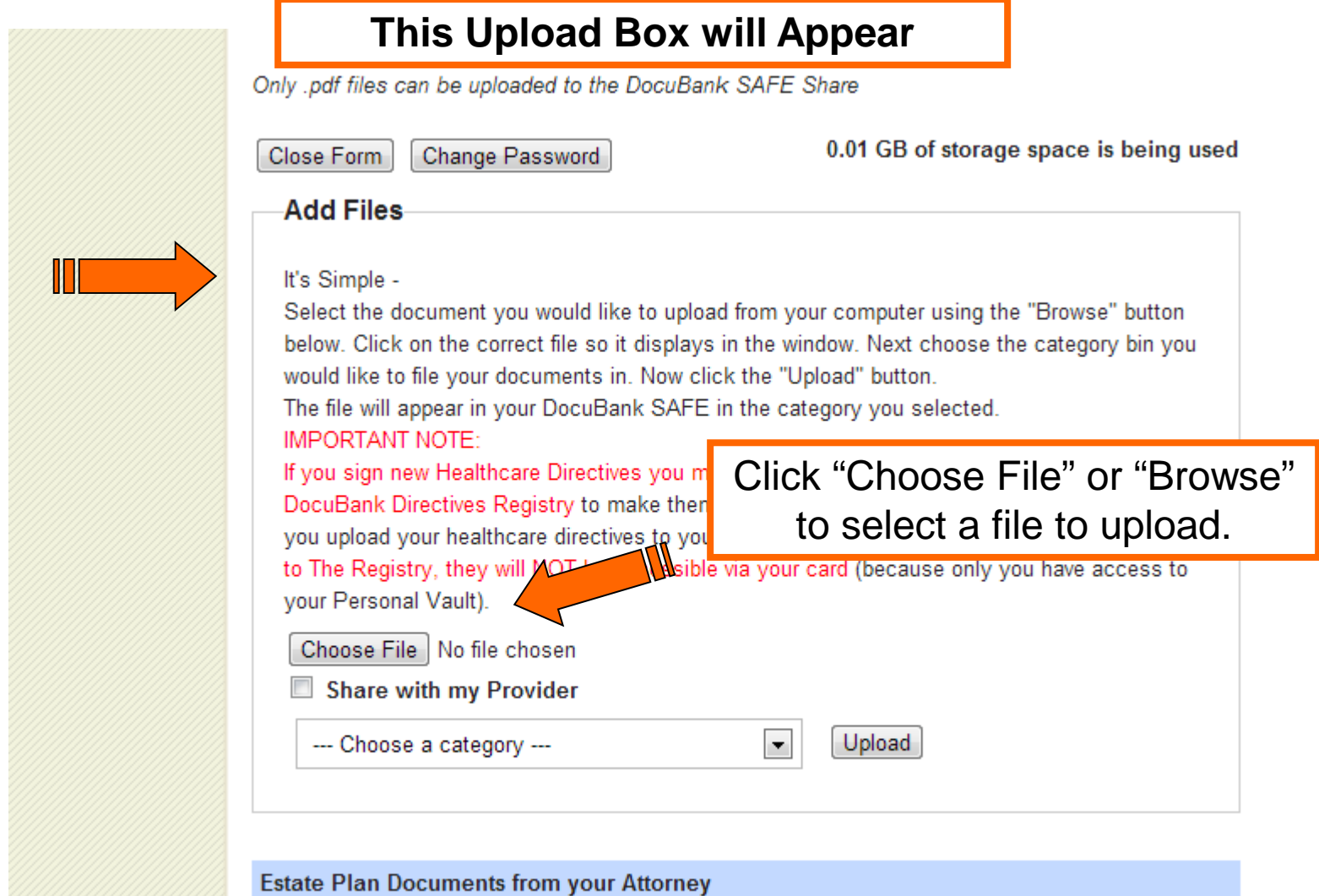

**Insurance Documents** 

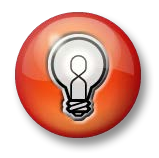

**Upload Box didn't appear?** Check your internet settings to make sure you security settings allow pop-ups. SAFE displays best in the Google Chrome browser.

#### **A box to select a file from your computer will appear**

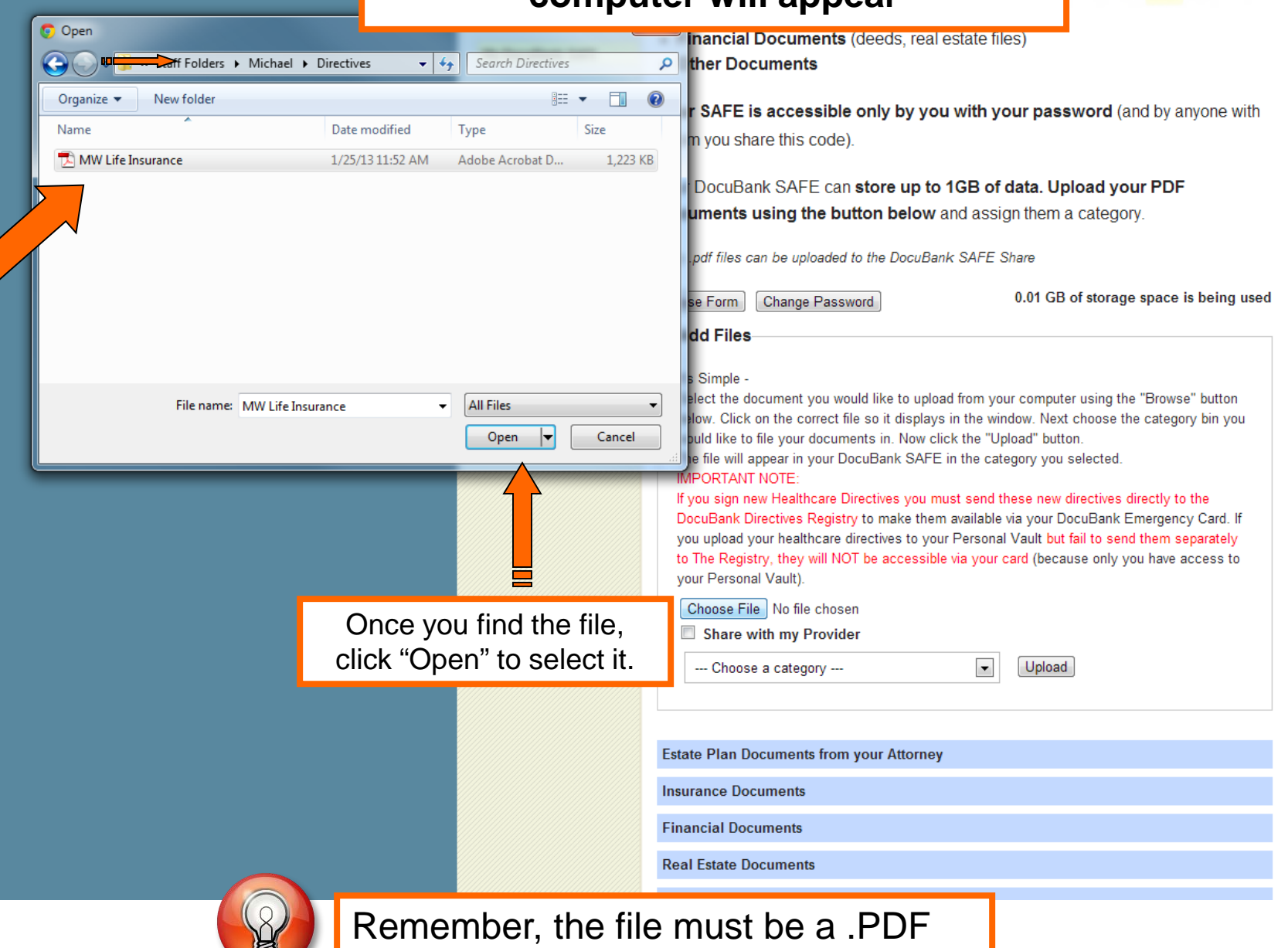

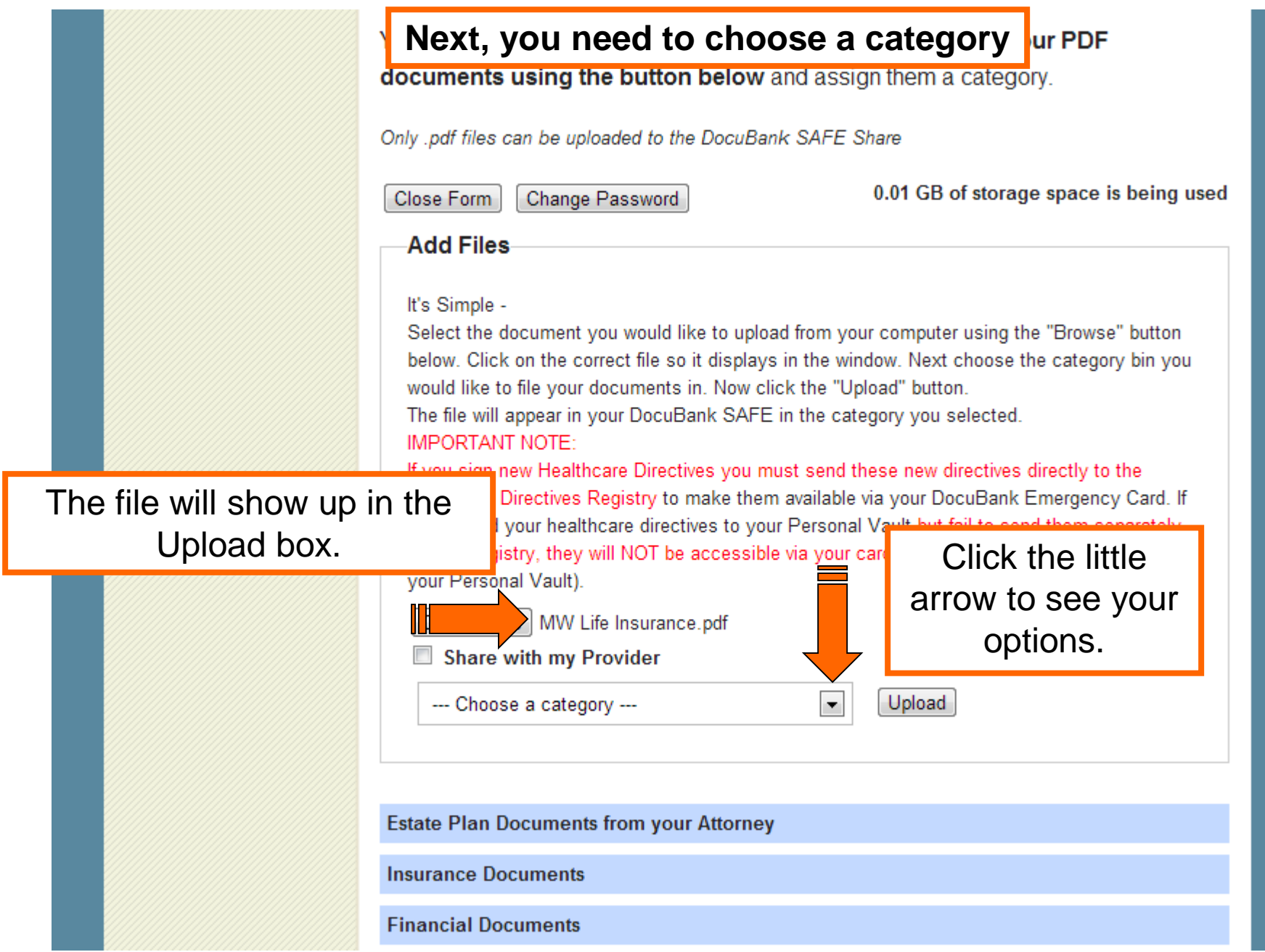

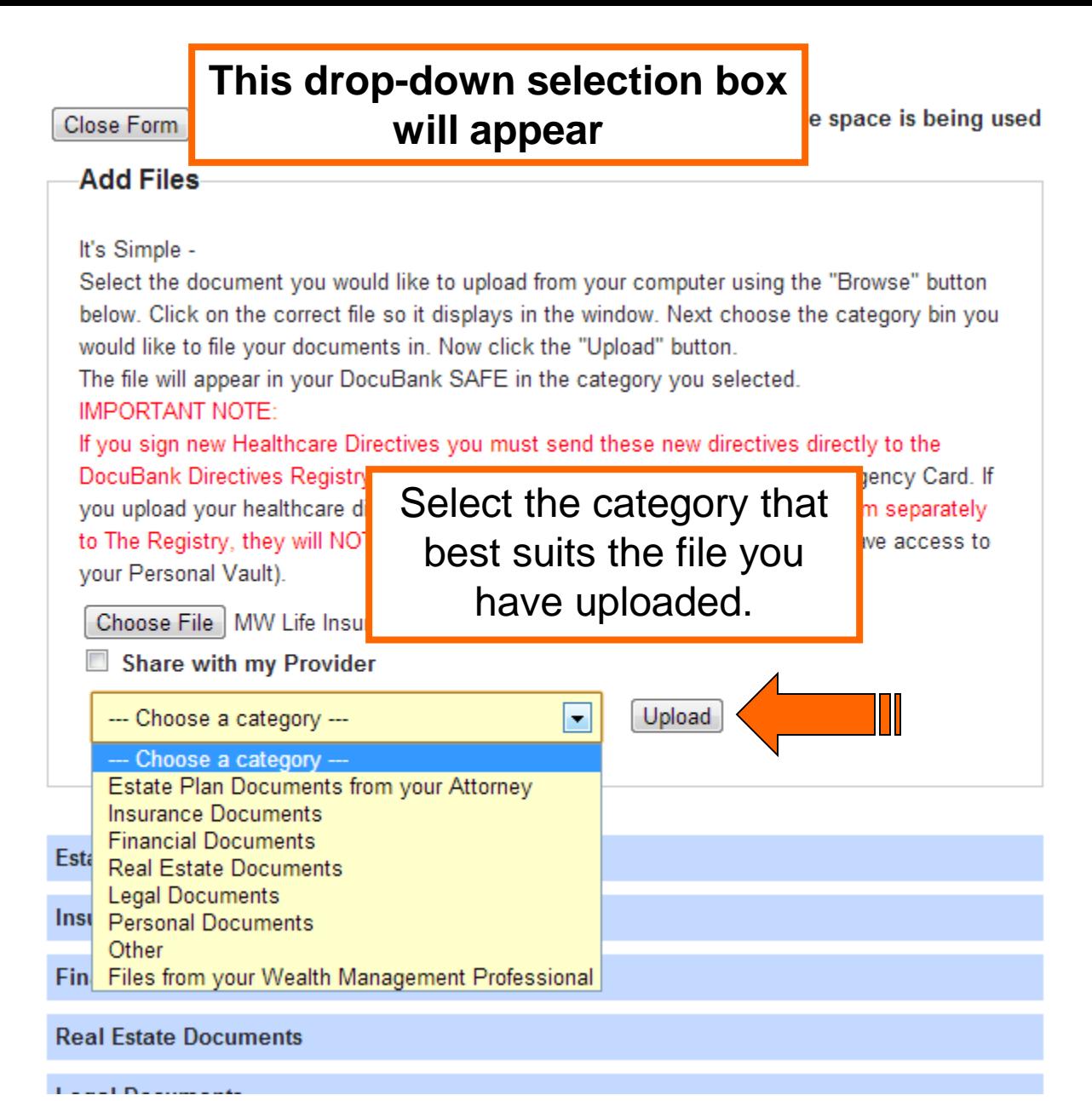

Don't see the category you want? Choose the "Other" category. You can always move it later. Close Form

Change Password

#### **Add Files**

It's Simple -

Select the document you would like to upload from your computer using the "Browse" button below. Click on the correct file so it displays in the window. Next choose the category bin you would like to file your documents in. Now click the "Upload" button.

The file will appear in your DocuBank SAFE in the category you selected. IMPORTANT NOTE:

If you sign new Healthcare Directives you must send these new directives directly to the DocuBank Directives Registry to make them available via your DocuBank Emergency Card. If you upload your healthcare directives to your Personal Vault but fail to send them separately to The Registry, they will NOT be accessible via your card (because only you have access to your Personal Vault).

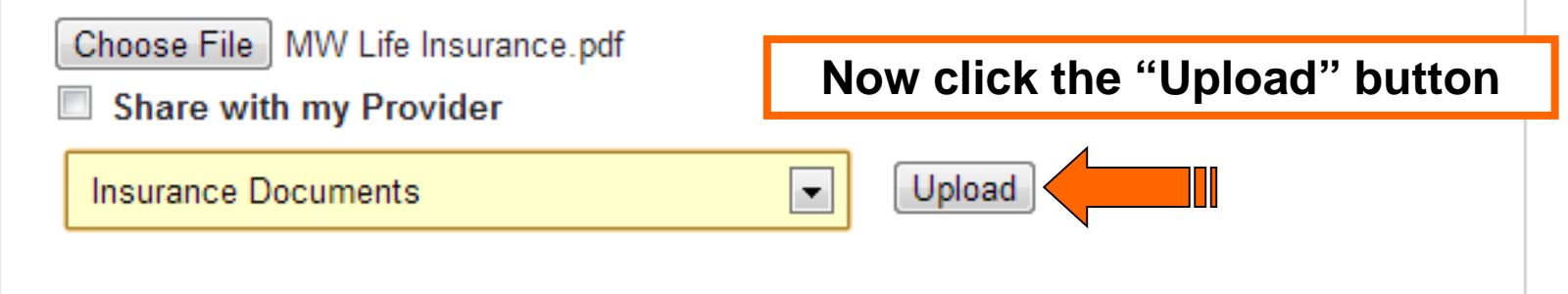

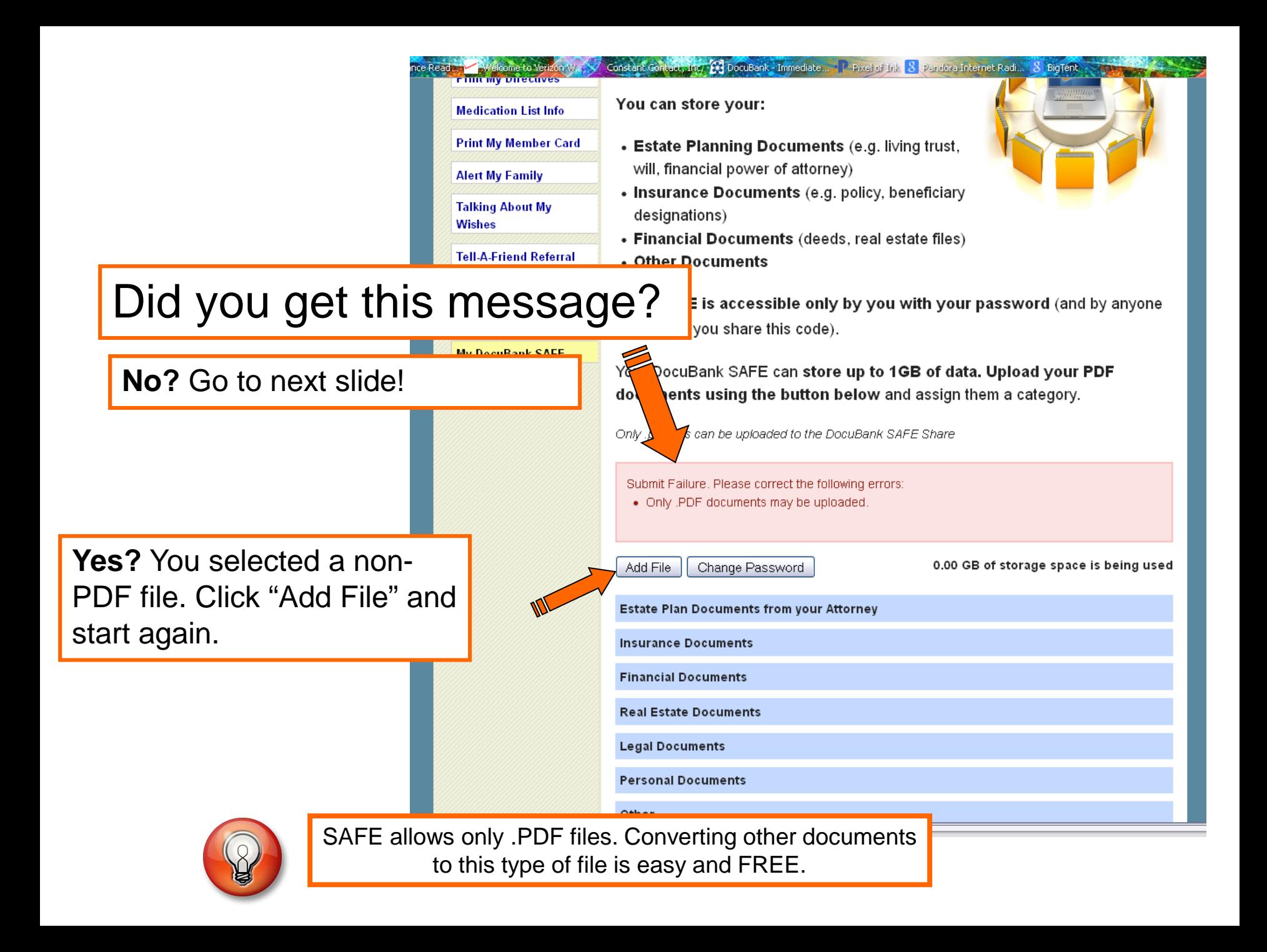

#### Congratulations!

### You added your first SAFE file!

Only .pdf files can be uploaded to the DocuBank SAFE Share

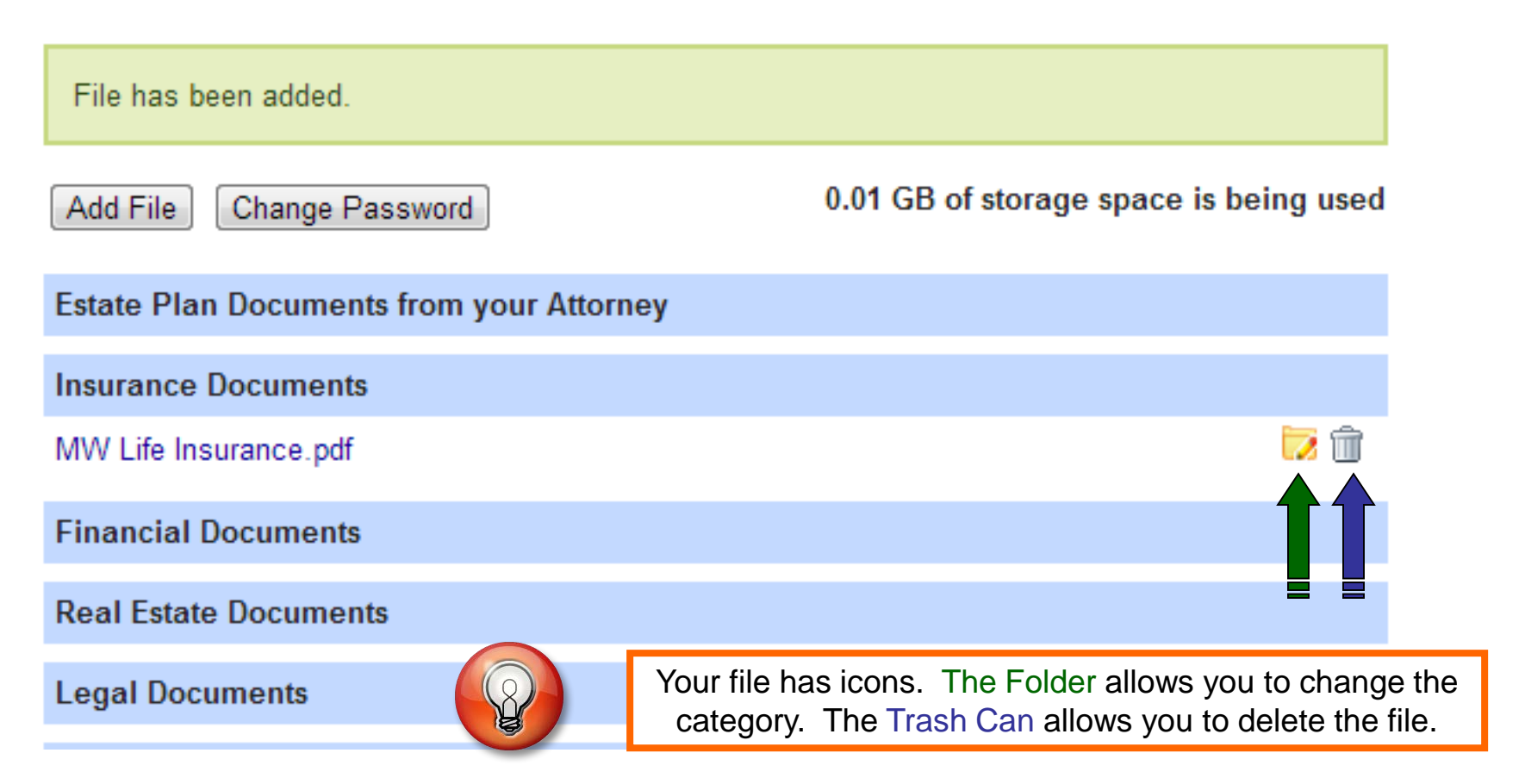

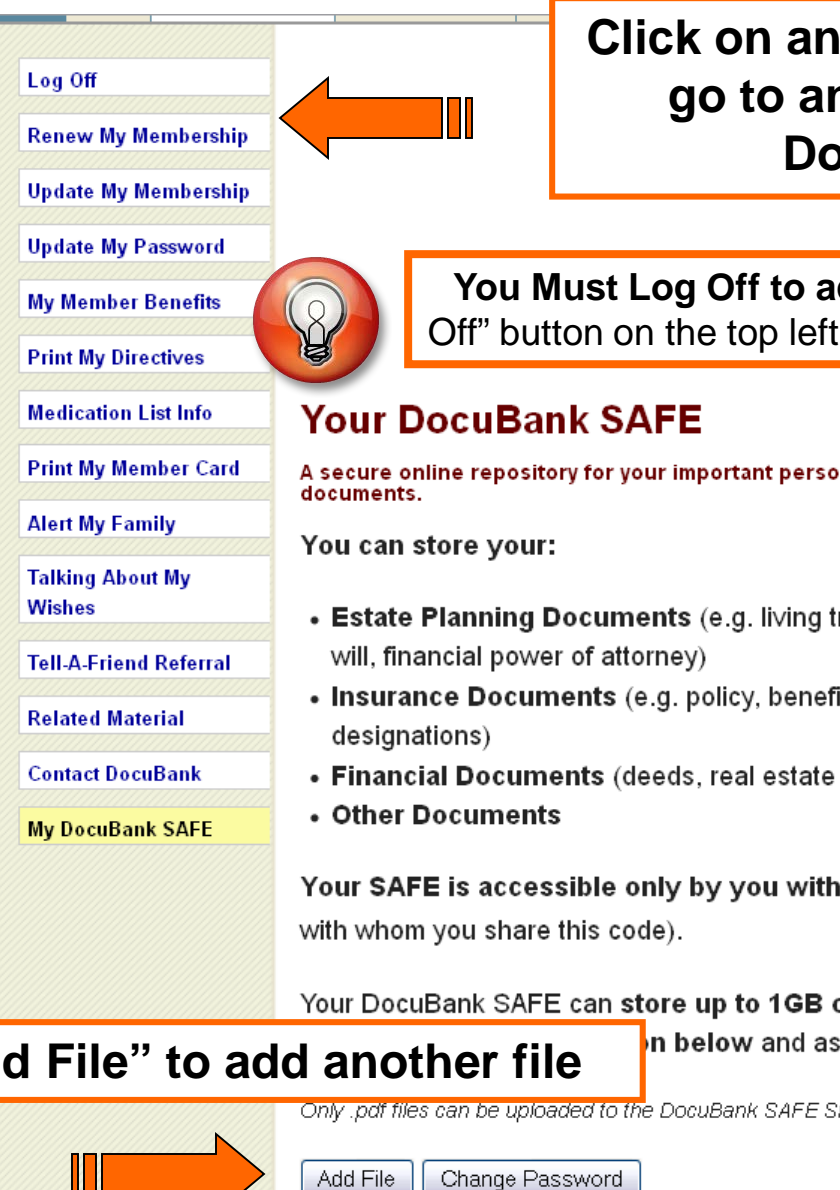

**Click on any one of these buttons to go to another section of your DocuBank account**

**You Must Log Off to access another account.** Click the "Log Off" button on the top left of your screen to log out of your account.

A secure online repository for your important personal

- Estate Planning Documents (e.g. living trust,
- Insurance Documents (e.g. policy, beneficiary
- Financial Documents (deeds, real estate files)

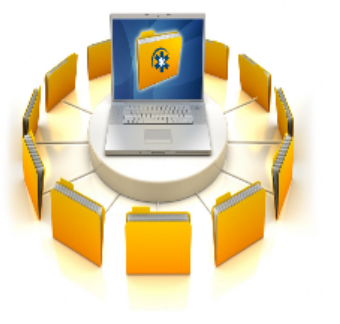

Your SAFE is accessible only by you with your password (and by anyone

#### Your DocuBank SAFE can store up to 1GB of data. Upload your PDF

**Click "Add File" to add another file**

In below and assign them a category.

Only pdf files can be uploaded to the DocuBank SAFE Share

Add File

0.01 GB of storage space is being used

**Estate Plan Documents from your Attorney** 

#### If your provider is participating in the DocuBank SAFE filing-sharing feature, you may see 2 additional icons.

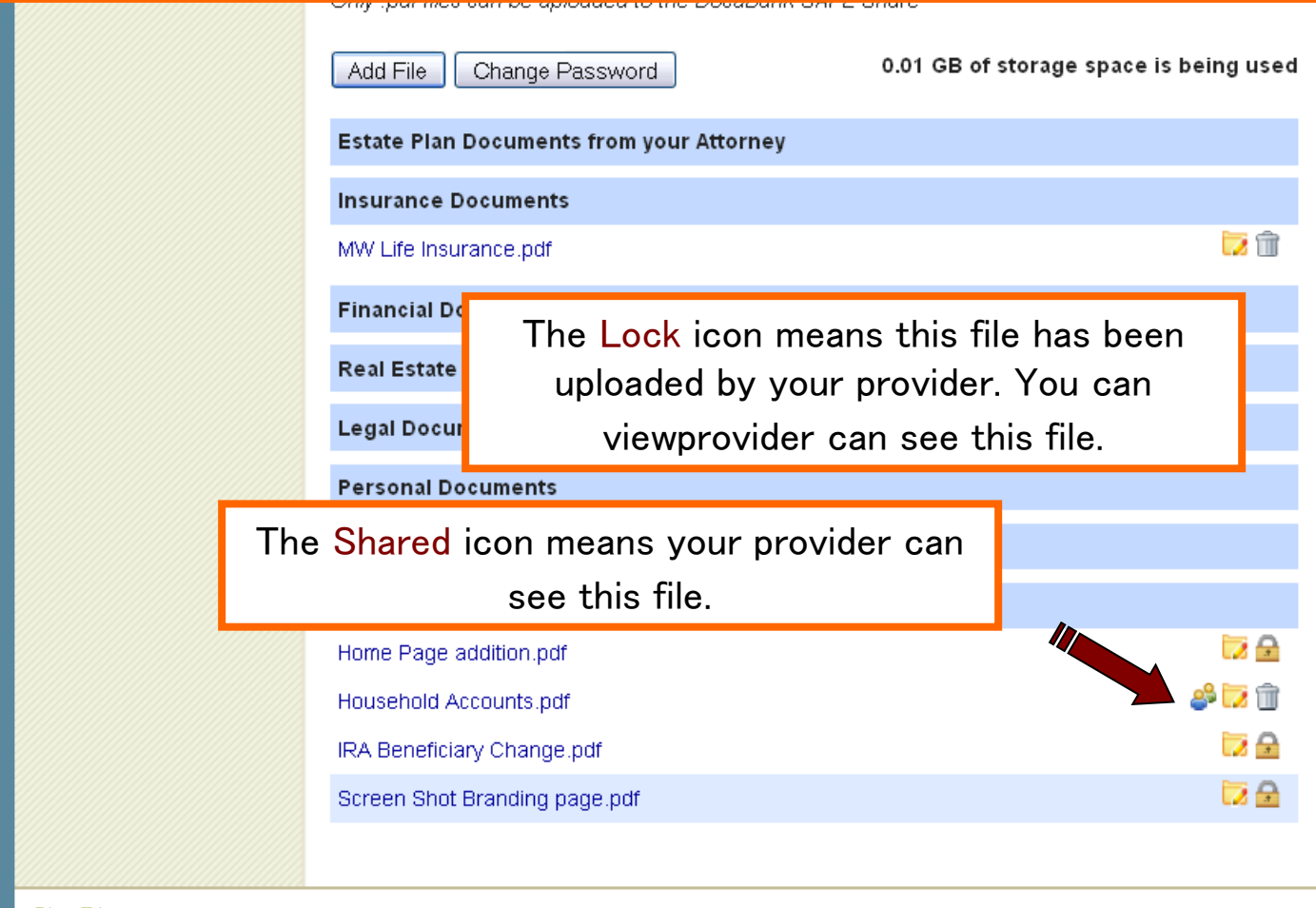

Site Directon

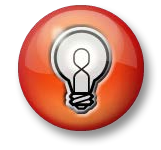

**Only files with a Shared icon are viewable by your provider.**

You can choose to share a file when you upload it or later by clicking on the folder icon and selecting the "share with my provider" box.

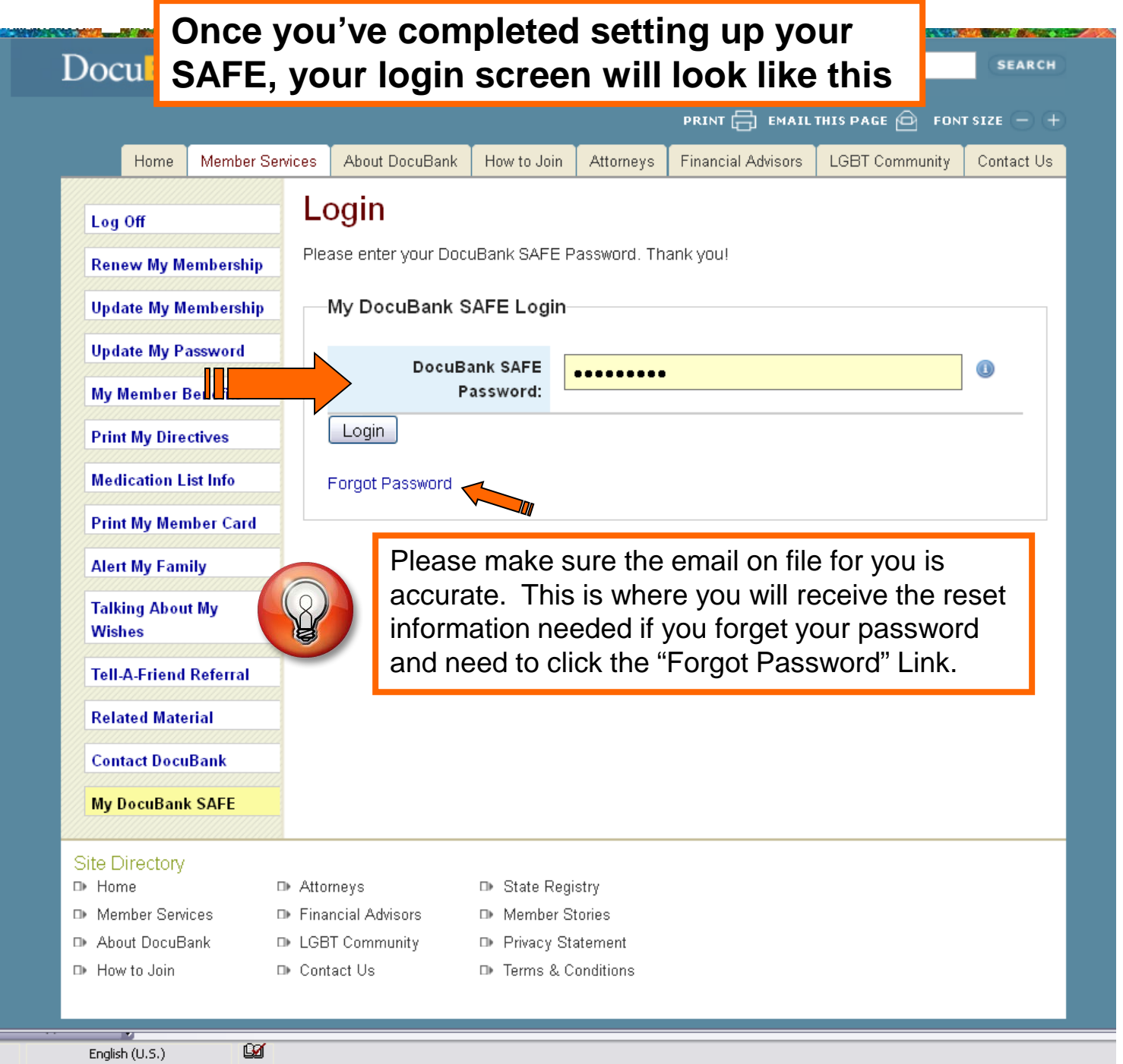